## **Reportistica e Analisi: Bookmarks**

Con il rilascio della versione 16.12.02.00 in Iris è stata aggiunta la funzione "**Bookmark**". La funzione è raggiungibile dal pulsantino a forma di bandierina bianca collocato all'interno della barra superiore del desktop prodotti dell'utente come mostrato in figura sottostante:

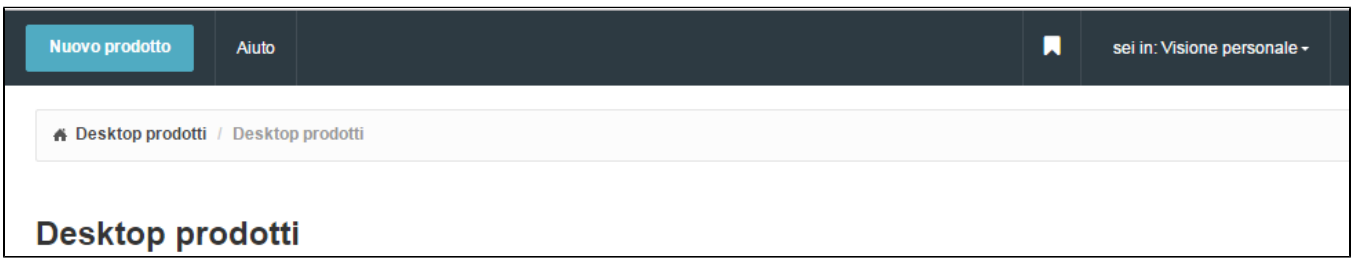

La finalità del "bookmark" è quella di dare la possibilità agli utenti di salvare report custom quando si utilizza la funziona "**Reportistica e analisi**" (BI).

Vediamo nel dettaglio il funzionamento con un esempio.

Andiamo sulla "**Reportistica e analisi**" e scegliamo "**P.0.1. elenco delle pubblicazioni**"

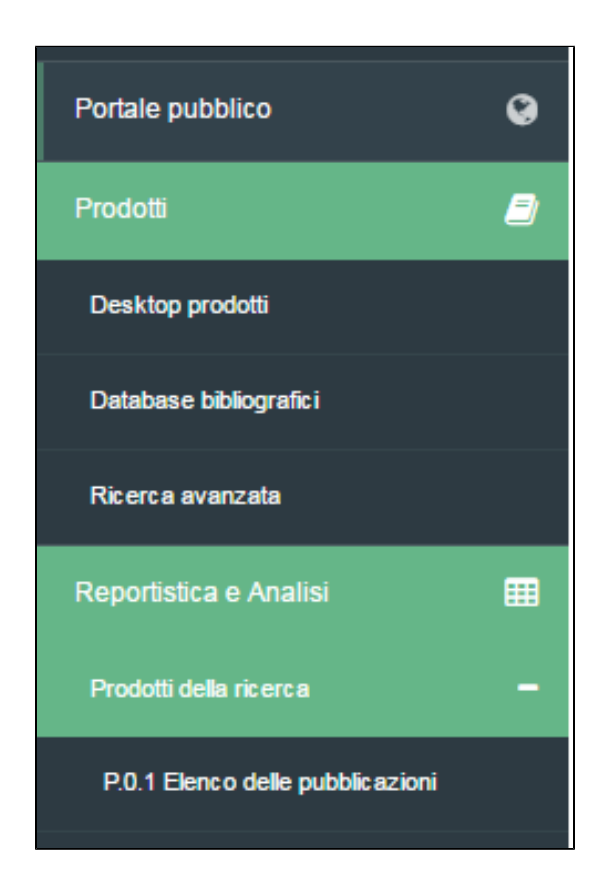

Si esegua il seguente report:

**Colonne da estrarre**: Handle, titolo del prodotto, data di creazione, Anno di pubblicazione prodotto data di ultima modifica, submitter: Nome, submitter: Cognome, Stato della pubblicazione

**Filtro dipartimento**: Dip. Giurisprudenza

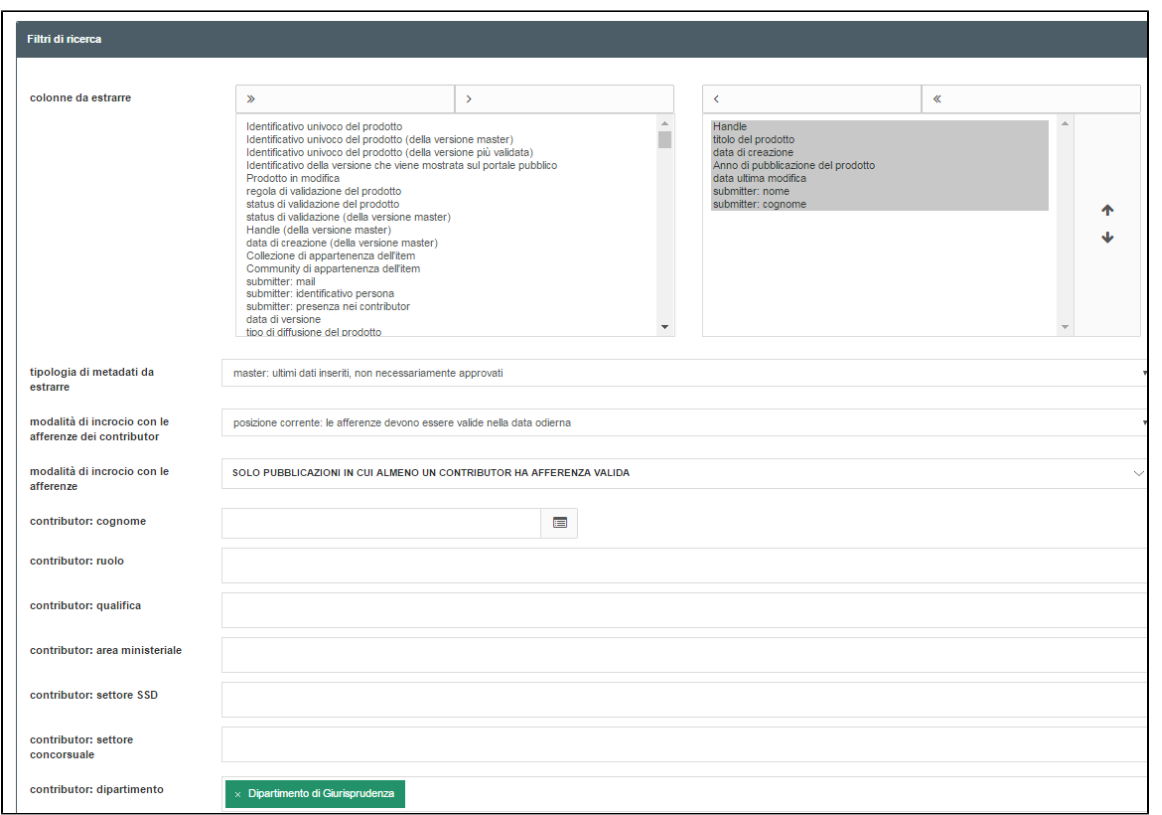

Se si esegue la ricerca avremo i seguenti risultati:

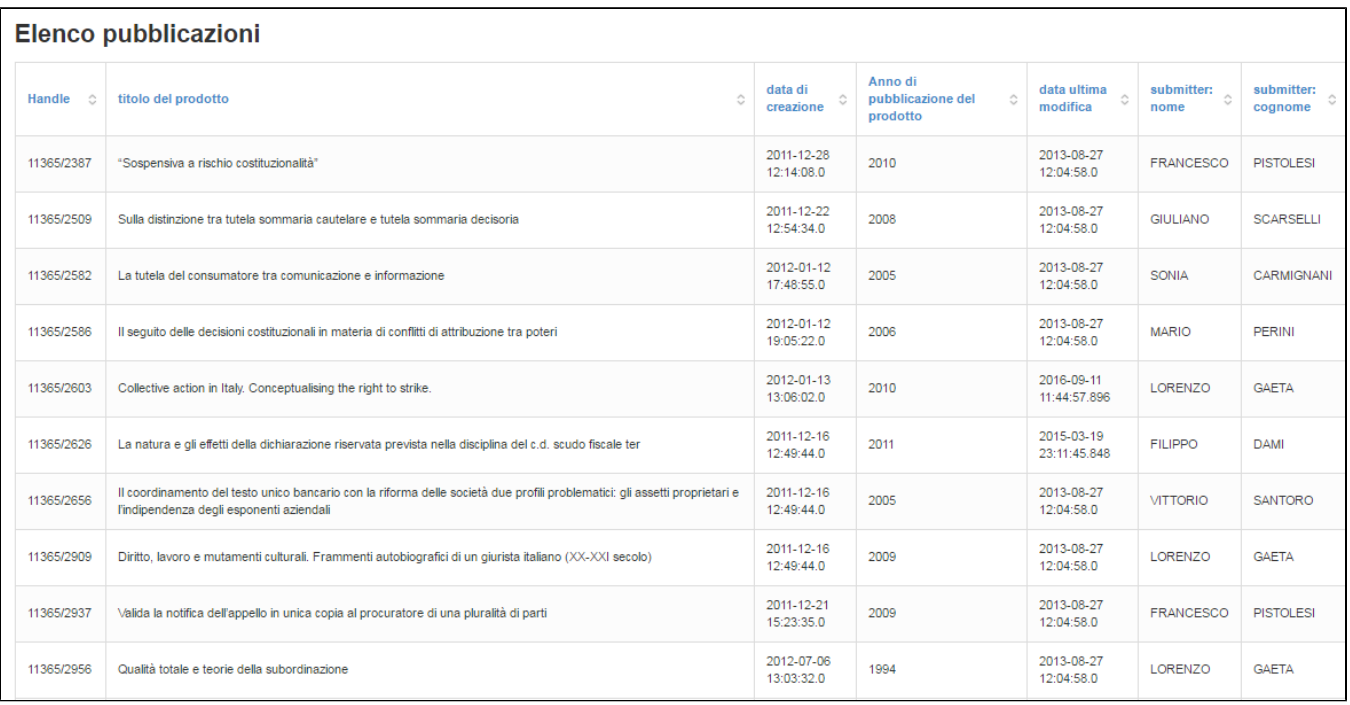

Una volta che il sistema ci avrà restituito i risultati del report è possibile salvare questo report e le colonne che abbiamo estratto andando sul pulsante "bookmark".

Cliccando sul pulsantino della bandierina si aprirà la seguente schermata:

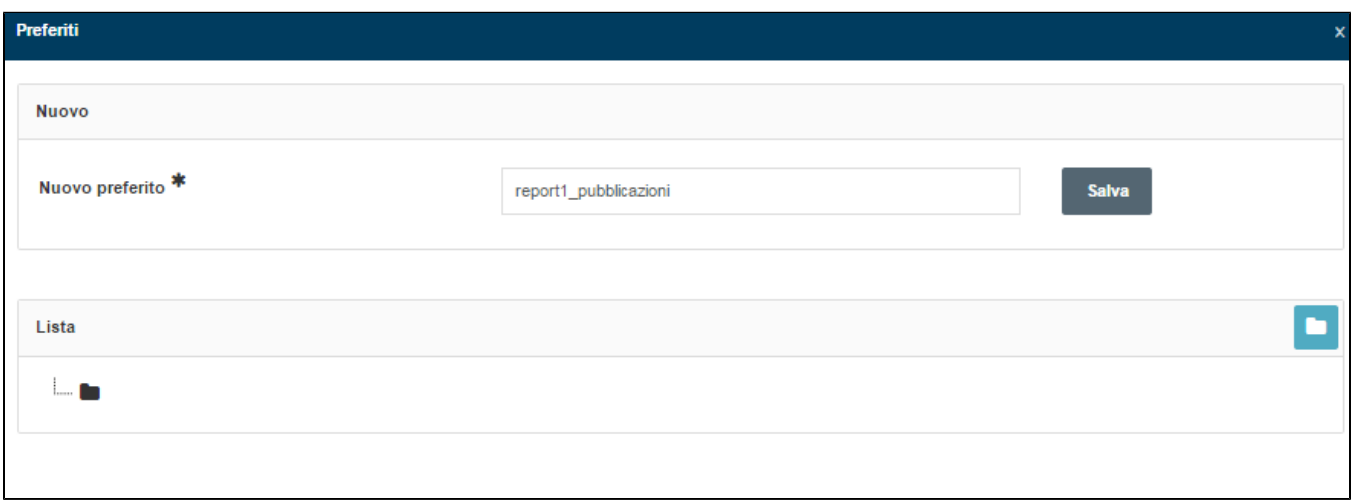

All'interno del campo "**nuovo preferito**" (campo obbligatorio) va aggiunto il nome che si vuole dare al report, nel nostro caso "**report1\_pubblicazioni**" e poi si va a cliccare su "**Salva**".

Una volta eseguito il salvataggio, al di sotto della cartellina della voce "**Lista**" comparirà il nome del nostro report salvato.

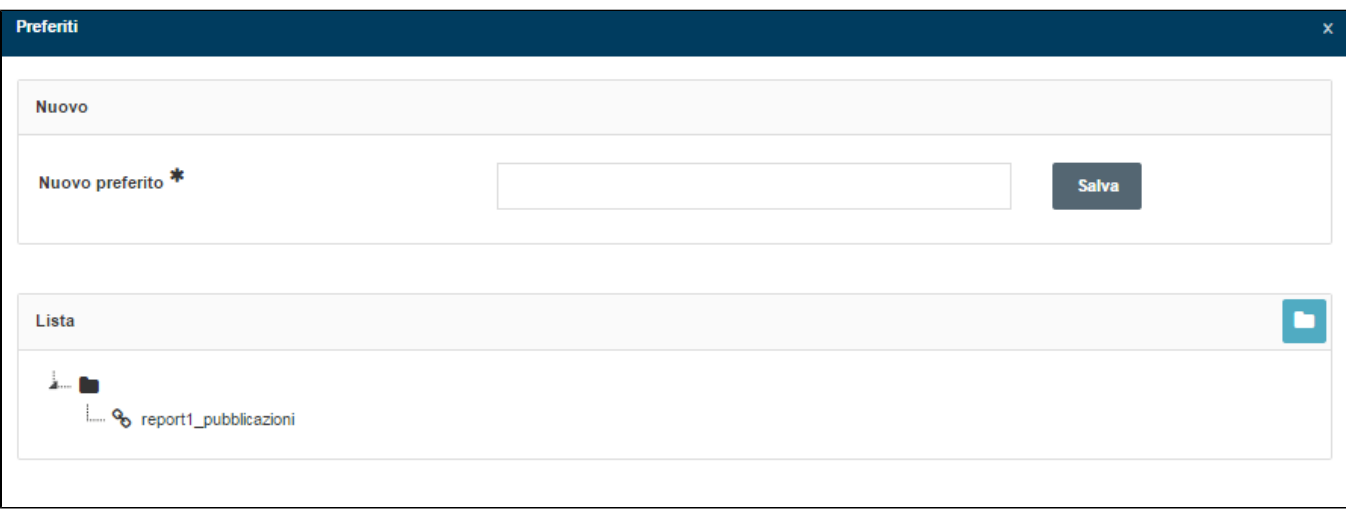

Questo permetterà all'utente di riutilizzare quel report tutte le volte che gli servirà senza più dover ripartire dalla estrazione delle colonne in quanto, in qualsiasi momento potrà rientrare in "bookmark", cliccare sul nome del report salvato ed essere indirizzato direttamente nella pagina della reportistica già pronta con l'estrazione eseguita.

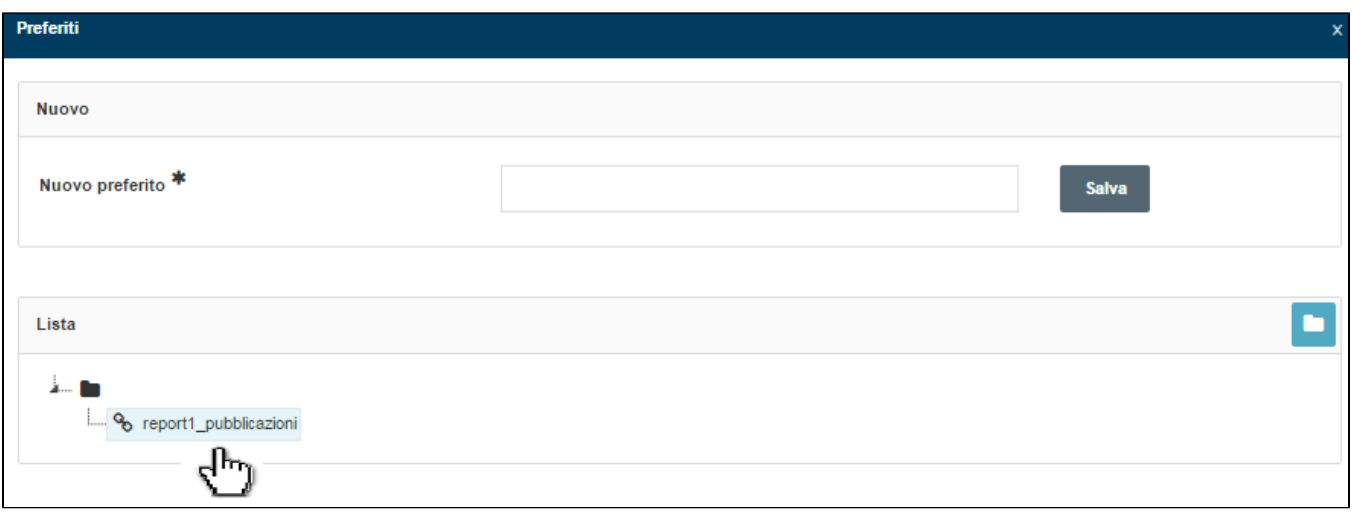

Se si volesse rieseguire la ricerca per verificare se i dati del report sono aggiornati dall'ultimo salvataggio, basta rieseguire un "cerca" e attendere i risultati restituiti dal sistema.

In qualsiasi momento è possibile rientrare sul pulsante "bookmark" ed eliminare il report salvato se non è più necessario o rinominarlo se lo si vuole aggiornare nel nome.

Per eliminare o rinominare il report basta cliccare con il tasto destro sopra il nome come mostrato in figura:

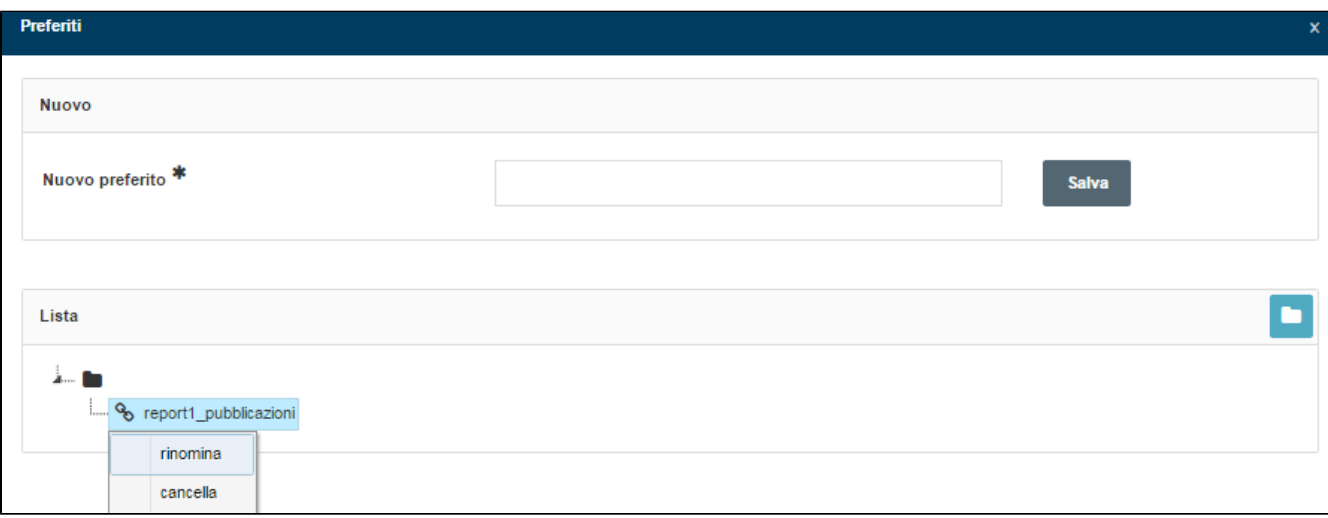